# Administrator's Guide to Using MSDA Actionable Data

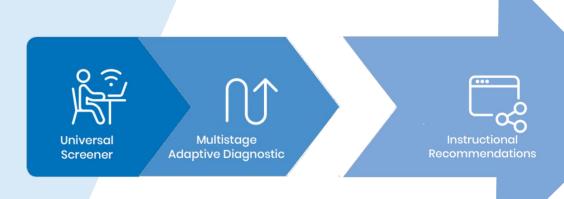

### Additional Resources:

#### Savvas Realize:

• MSDA User Guide – Comprehensive manual with assessment preparation guidance, administration instructions, teacher scripts, and testing level help.

#### My Savvas Training:

- Savvas Math Screener and Diagnostic Assessments asynchronous course Comprehensive and self-paced teacher and administrator training course
- MSDA Assessor's Quick Guide Introductory handout
- Teacher's Guide to MSDA Actionable Data Next steps support and instructional ideas
- MSDA Year at a Glance Planning Tool Disaggregate data and plan to use MDSA resources as
  just in time support all year
- MSDA Getting Students Topic Ready Planning Guide Targeting student growth before a Topic

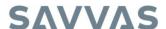

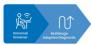

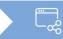

**Accessing Your Reports** 

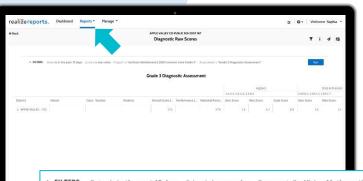

Access MSDA reports by opening the Reports menu in Realize Reports. Choose your report and use the filters to view the desired data.

FILTERS Dates is in the past 15 days Schools is any value Program is "enVision Mathematics 2020 Common Core Grade 3" Assessment is "Grade 3 Diagnostic Assessment"

PARTIES COLLIES IN the grant of days 20 years in surgerant or Supplies New Scores Supplies New Scores New Supplies New Scores New Supplies New Supplies

Use the arrows to open and close groups and drill down by school, teacher/class and student.

Scale Score

250

Max Score

SAVVAS

User Score

Max Score

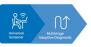

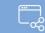

**Explore the Student Report** 

Use the drop down menu to quickly see another student's report.

The Overall Score is a raw score that shows how a student compares to their peers in class and nationally.

The National percentile ranking compares the student to their peers nationally.

Celebrate strengths and set goals for Areas for Improvement.

Number and Operations

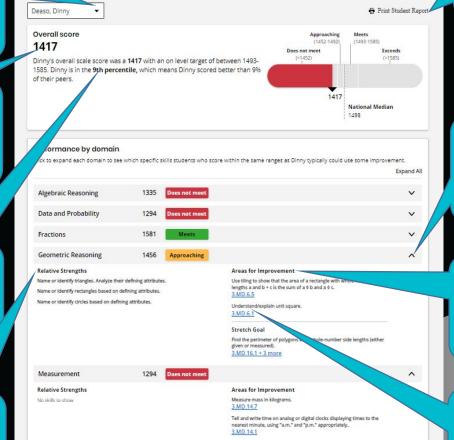

Print and share the Student Report with families.

Use the arrows to see Strengths and Areas for Improvement by Domain.

Actionable recommendations for teachers.

Concept Summaries, Worked Out Examples and Practice Masters are assignable from the report using these links.

Standards are identified so resources can be assigned as just-in-time support before a related

Topic.

Click the <u>Student Report for Diagnostic Assessments Help</u> for more information.

Solve one- and two-step real-world problems involving elapsed time (NOT crossing between a.m. and p.m.).

3.MD.14.2 + 3 more

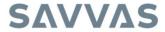

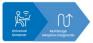

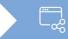

Recommending MSDA Resources

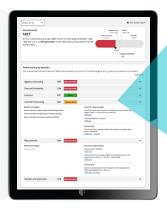

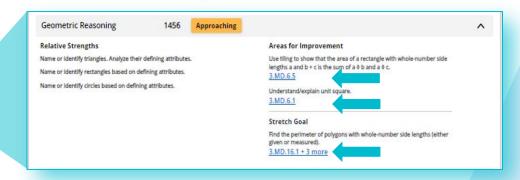

- Find the targeted instructional content in the **Performance by Domain** section at the bottom of the **Student Report**. Expand each domain to see the blue links to resources.
- Teachers can assign, present, or print any of the recommended instructional resources directly from Savvas Realize. Use the resources for Topic planning, student grouping or differentiation.
- These materials are grouped by level and by Domain and include Concept Videos (Levels A and B), Concept Summary web pages that include instruction, videos, and worked-out examples with a variety of solutions (Levels C-I), and Practice Pages that allow students to practice and apply specific skills and concepts (Levels B-I).
- These resources are also assignable by accessing the Concept Library on Savvas Realize.

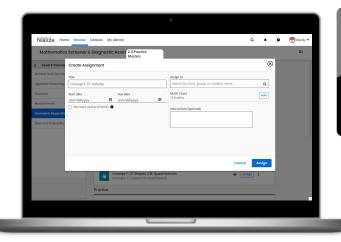

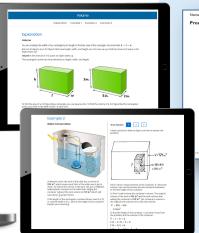

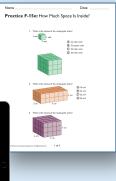

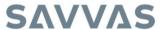

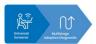

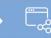

**Maximizing Instructional Impact** 

Consider coaching teachers to use MSDA reports and recommendations to inform instructional decisions and accelerate learning.

Create intentional student partner parings based on MSDA results

Discuss data with other educators who work with your students to make a team plan

> Assign MSDA recommended resources like Practice Masters before a Topic

Look for trends in the Class Summary Report and plan to scaffold prior knowledge for the whole class when appropriate

Create student self monitoring tools to chart and celebrate growth Assign recommended Concept Summaries before a Topic

Create an intentional seating chart with At-Risk students seated along the most used teacher path

Intentionally plan for filling gaps and front-loading prior knowledge before starting each Topic

Pat yourself on the back for using your students' data to drive your instructional decisions before each Topic

Make sharing data and setting goals a visible part of your classroom and one of your professional Adjust pacing so time is allocated for scaffolding Topics that have greatest need for additional support

Assign MSDA recommended resources as flipped classroom homework

Create a Year at a Glance document matching groups of students with their greatest Areas for Improvement Topics

Celebrate areas of strength with students and families

Assign MSDA recommended worked out examples before a Topic Have students set Topic assessment growth goals based on prior knowledge shown in Diagnostic data

Share the Student
Summary Report
with families and
include them in
ongoing
conversations about
student growth

Intentionally create, and routinely pull small groups of students.

Use summary reports to mix up student groups based on prerequisite knowledge for an upcoming Topic.

Leverage MSDA results as additional data to inform ARD meetings, IEPs, Special Education and Gifted Program recommendations

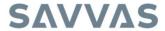